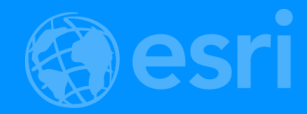

# Web AppBuilder for ArcGIS: Customizing and Extending

Moxie Zhang and Gavin Rehkemper

2018 Esri Developer Summit | Palm Springs, CA

# Let's talk about App Creation

## 10 challenges for people building apps

Quickly turn business requirements into usable apps

Build apps without dependencies on developer skills

Easily maintain apps

Unified UX to build apps that work across multiple form factors and platforms

Understand how apps are used by end-users

Understand if the apps are effective at getting the job done

Secure aps, their content and functionality

Deploy apps simply and securely

Monitor and control the use of premium services

How did you create apps?

# A Traditional way to Build an App

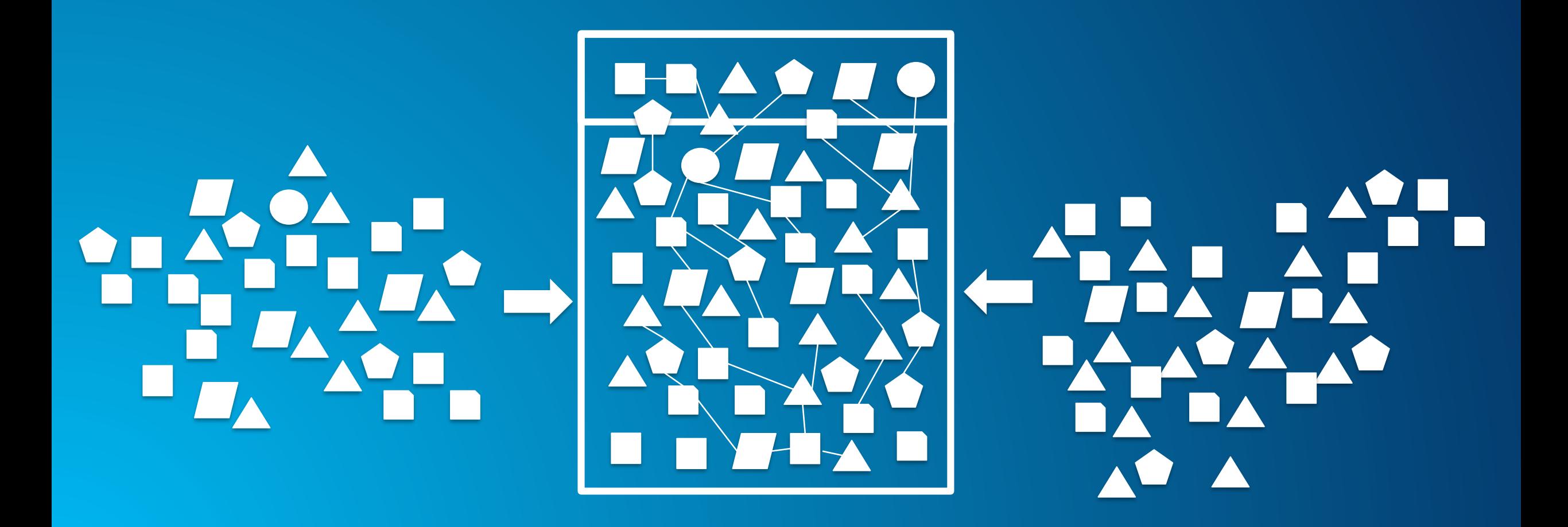

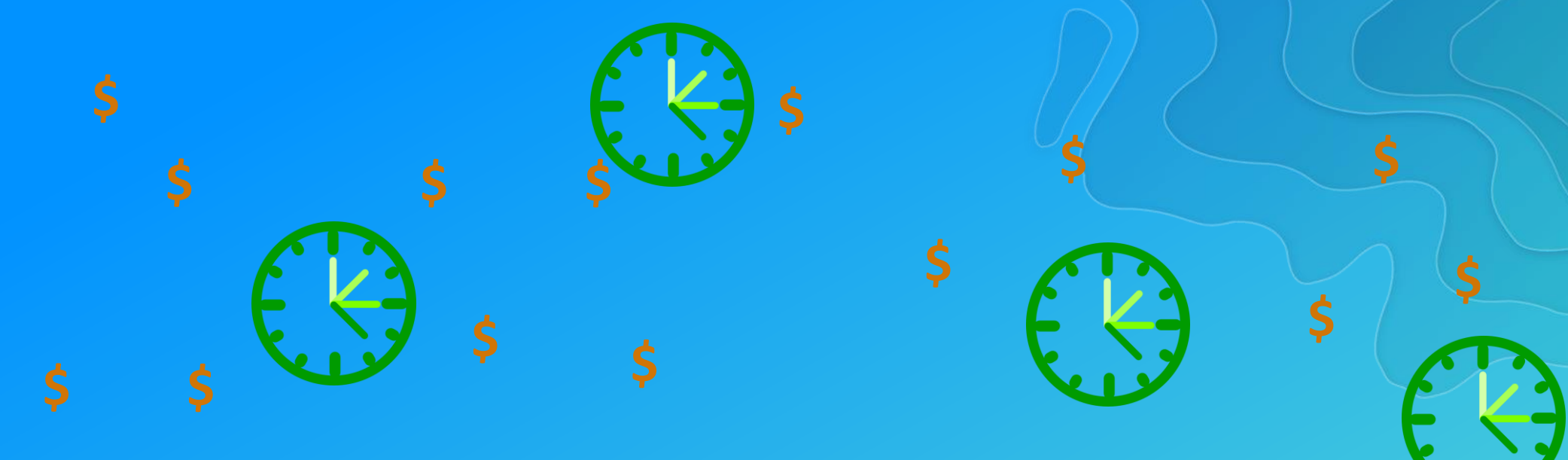

**"Well, that's not exactly what we wanted…"**

**\$**

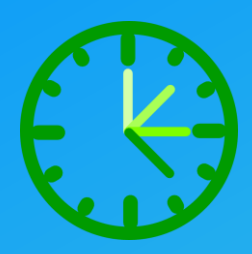

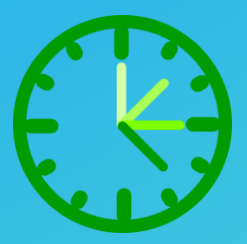

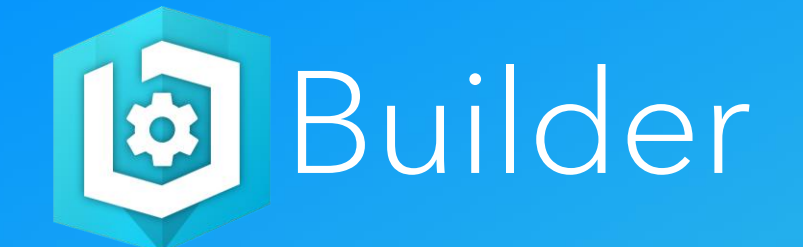

#### Simply, build a better experience for the users

 $\epsilon$ 

 $\circ$   $\ddot{\circ}$ 

 $\bullet^\circ$ 

**BOOM** 

## A different way to Build an App

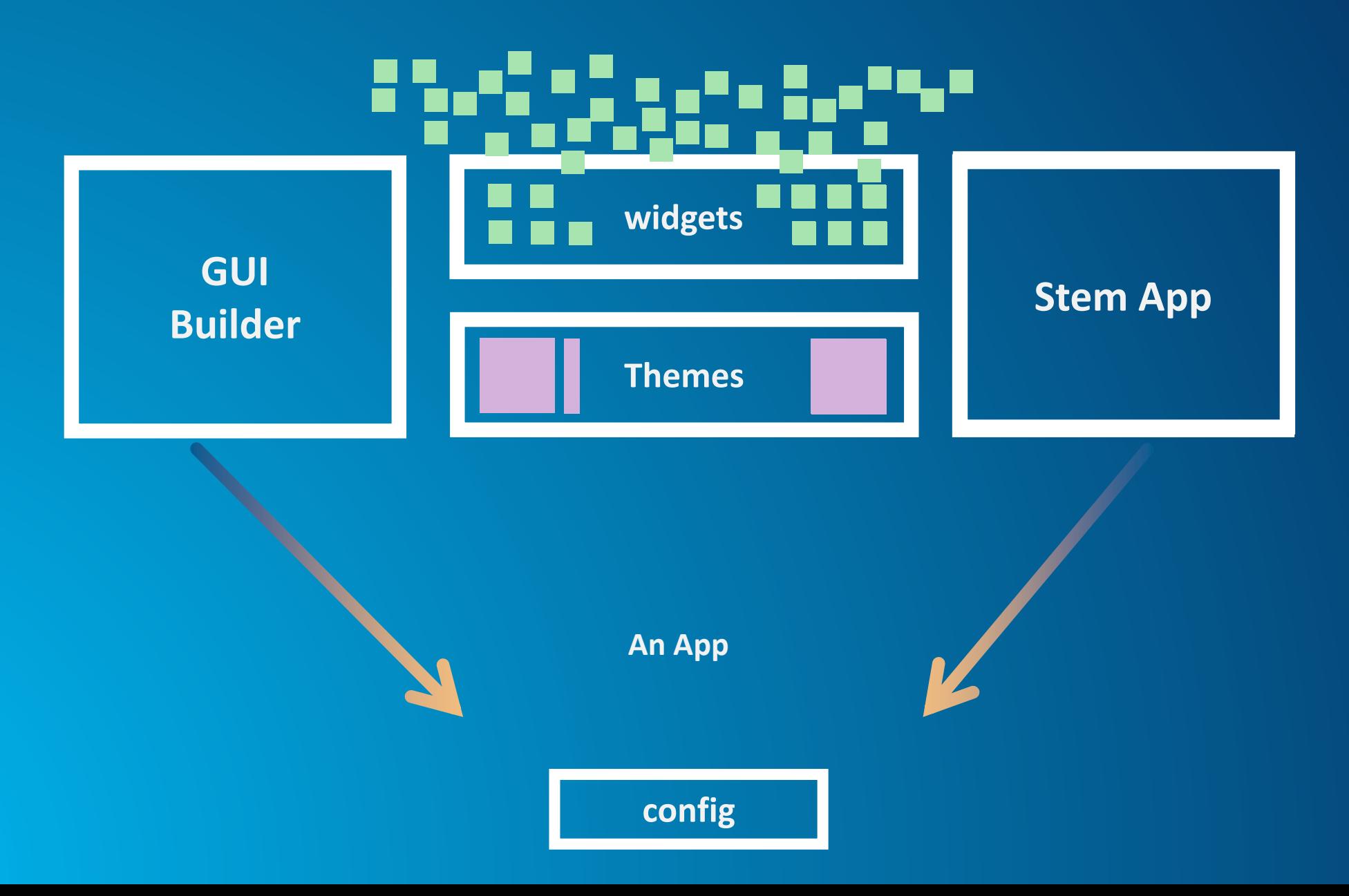

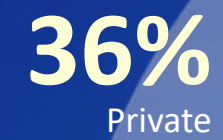

**IS New York: IS Fascing All** 

Access Type

**14%** Shared

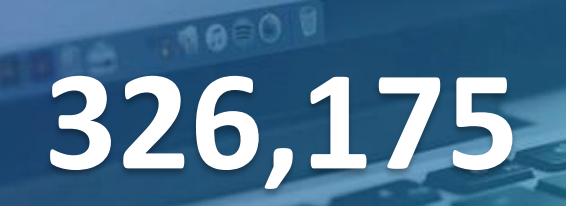

Total AppBuilder Apps

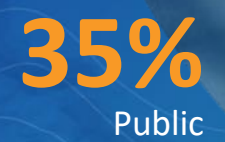

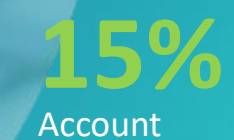

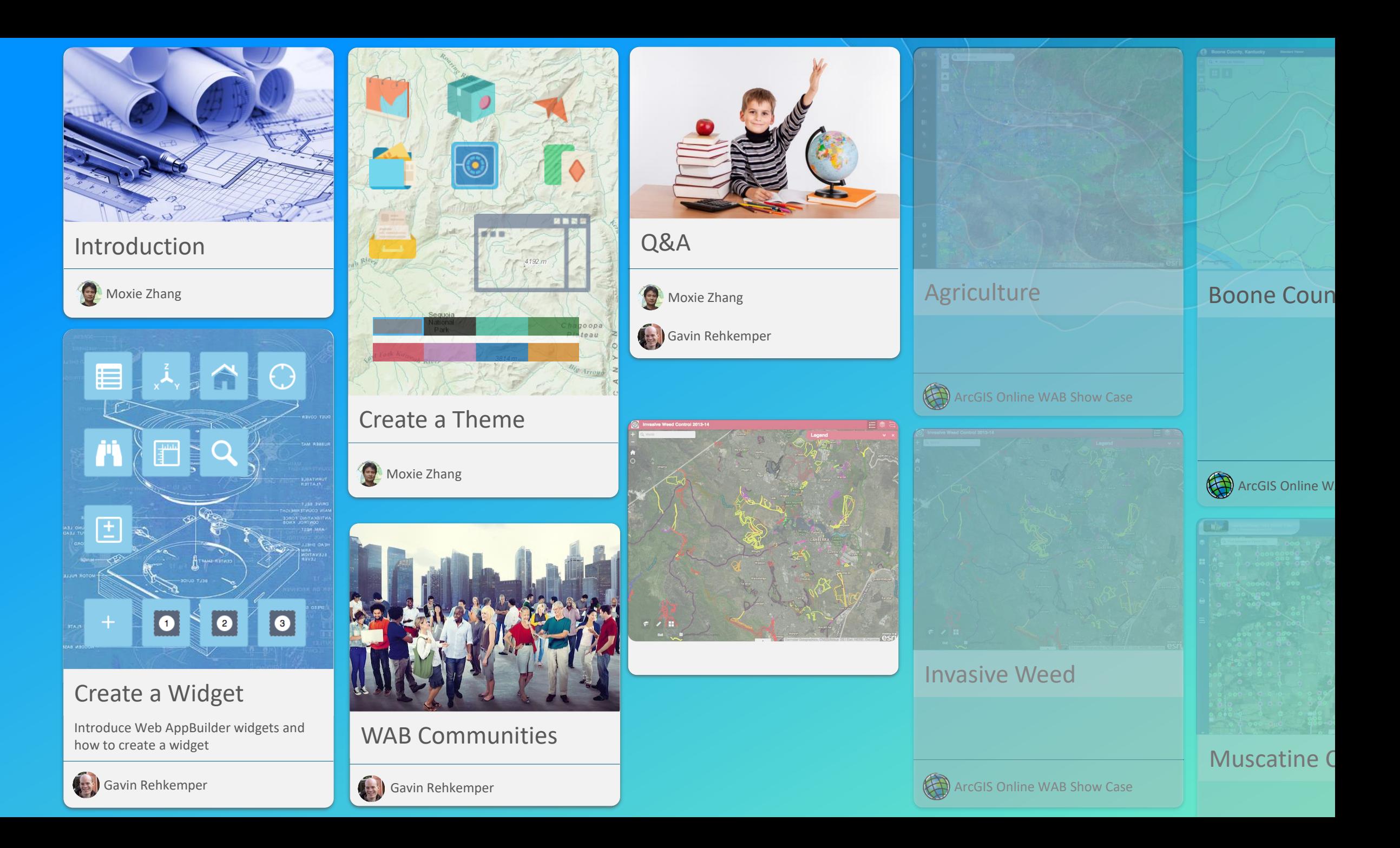

# Web AppBuilder for ArcGIS Introduction

#### Building Web Apps for Your Organization Using the ArcGIS API for JavaScript

#### Samples **Configurable Apps & Builders** Configurable Apps & Builders Widgets

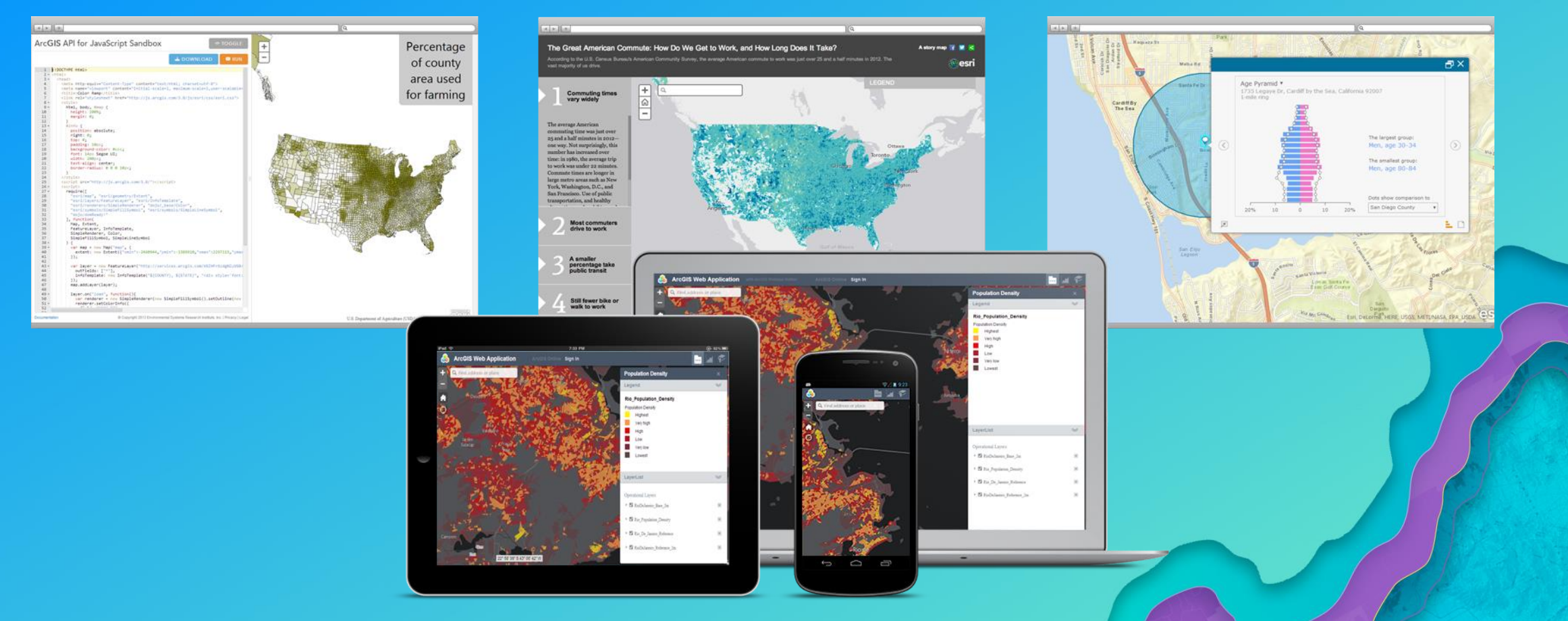

### Web AppBuilder (Developer Edition)

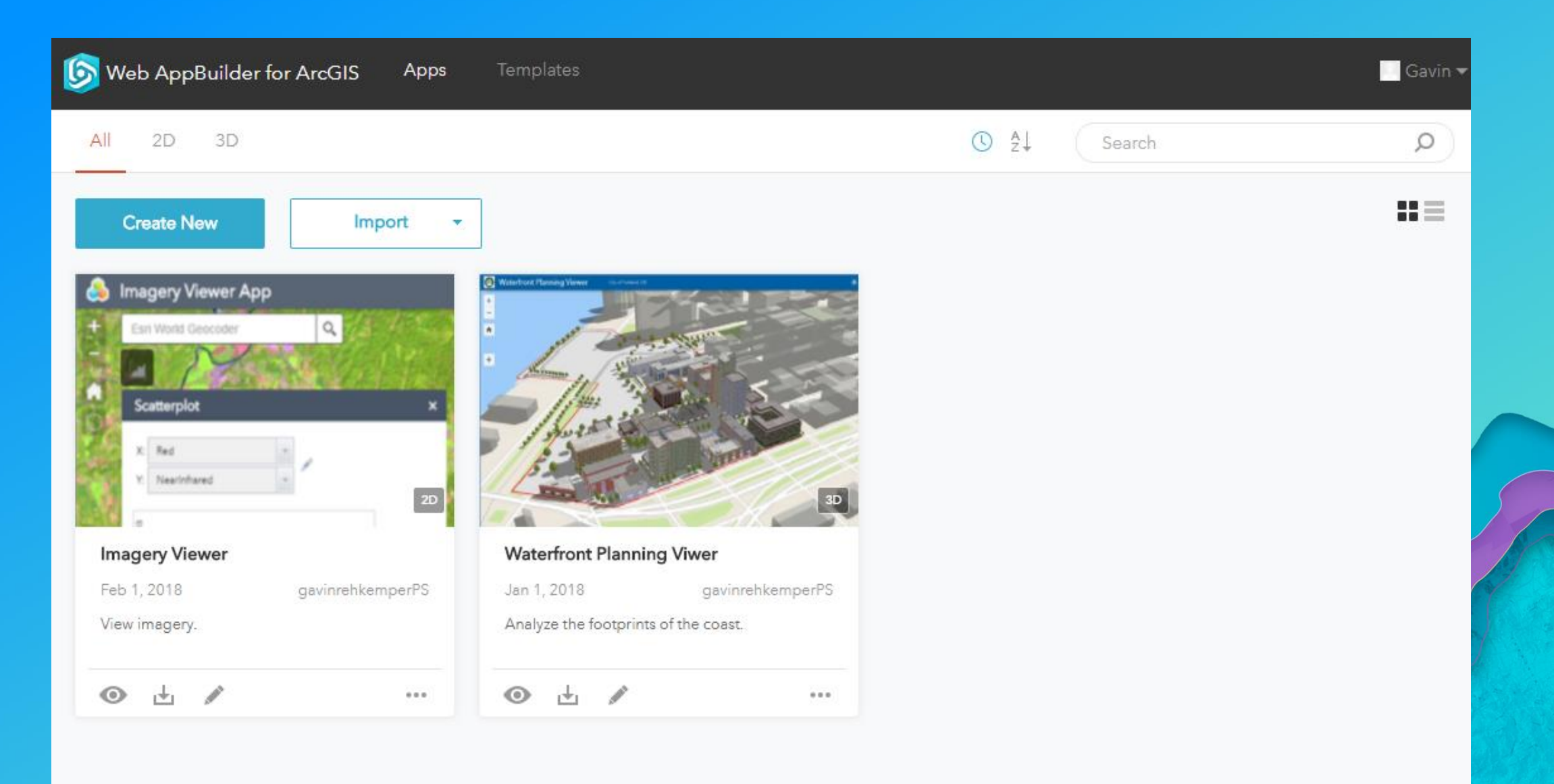

## Widget Theme

- **Execution at run time**
- **Configure-in, not cut/paste**
- **Self sufficient and** 
	- **distributable**
- **Need container, no coding block**
- **Has programing framework of container**

- **Applied at run time**
- **Configure-in, not modify**

**css**

- **Need container**
- **Self sufficient and distributable**
- **Has programing framework** 
	- **of container**

# Building blocks of apps Widgets

#### It's really just a web app

#### MyWidget.css

MyWidget.js

#### MyWidget.html

```
IDOCTYPE html>
\frac{1}{2}<head>
   <meta http-equiv="Content-Type" content="text/html; charset=utf-8">
   <!--The viewport meta tag is used to improve the presentation and behavior of the samples
     on iOS devices-->
   <meta name="viewport" content="initial-scale=1, maximum-scale=1,user-scalable=no">
   <title>Class Breaks Renderer</title>
    <link rel="stylesheet" href="http://js.arcgis.com/3.13/esri/css/esri.css">
    <style>
      html, body, #map{
       height: 100%;
       margin: 0;
       padding: 0;
   \langle/style>
    <script src="http://js.arcgis.com/3.13/"></script>
    \langlescript\ranglevan map:
      require([
        "esri/map", "esri/layers/FeatureLayer",
        "esri/InfoTemplate", "esri/symbols/SimpleFillSymbol",
        "esri/renderers/ClassBreaksRenderer",
        "esri/Color", "dojo/dom-style", "dojo/domReady!"
      ], function(
       Map, FeatureLayer,
       InfoTemplate, SimpleFillSymbol,
       ClassBreaksRenderer,
       Color, domStyle
      \rightarrow {
       map = new Map("map", \{basemap: "streets"
          center: [-98.215, 38.382],
          zoom: 7,
          slider: false
       \mathcal{Y}var symbol = new SimpleFillSymbol();
       symbol.setColor(new Color([150, 150, 150, 0.5]));
       // Add five breaks to the renderer.
       // If you have ESRI's ArcMap available, this can be a good way to determine break values.
       // You can also copy the RGB values from the color schemes ArcMap applies, or use colors
       // from a site like www.colorbrewer.org
                                                              \sumII// alternatively, ArcGIS Server's generate renderer task could be used
       var renderer = new ClassBreaksRenderer(symbol, "POP07 SOMI");
       renderer.addBreak(0, 25, new SimpleFillSymbol().setColor(new Color([56, 168, 0, 0.5])));
       renderer.addBreak(25, 75, new SimpleFillSymbol().setColor(new Color([139, 209, 0, 0.5])));
       renderer.addBreak(75, 175, new SimpleFillSymbol().setColor(new Color([255, 255, 0, 0.5])));
       renderer.addBreak(175, 400, new SimpleFillSymbol().setColor(new Color([255, 128, 0, 0.5])));
       renderer.addBreak(400, Infinity, new SimpleFillSymbol().setColor(new Color([255, 0, 0, 0.5])));
       var infolemplate = new Infolemplate("${NAME}", "${*}");
       var featureLayer = new FeatureLayer("http://sampleserver1.arcgisonline.com/ArcGIS/rest/services/Demographics
          mode: FeatureLayer.MODE_SNAPSHOT,
         outFields: ["*"],
          infoTemplate: infoTemplate
       HfeatureLayer.setDefinitionExpression("STATE NAME = 'Kansas'");
       featureLayer.setRenderer(renderer);
       map.addLayer(featureLayer);
      \mathcal{Y}</script>
   /head>
   body>
   <div id="map"></div>
  /body>
\langle/html>
```
Inheriting from BaseWidget

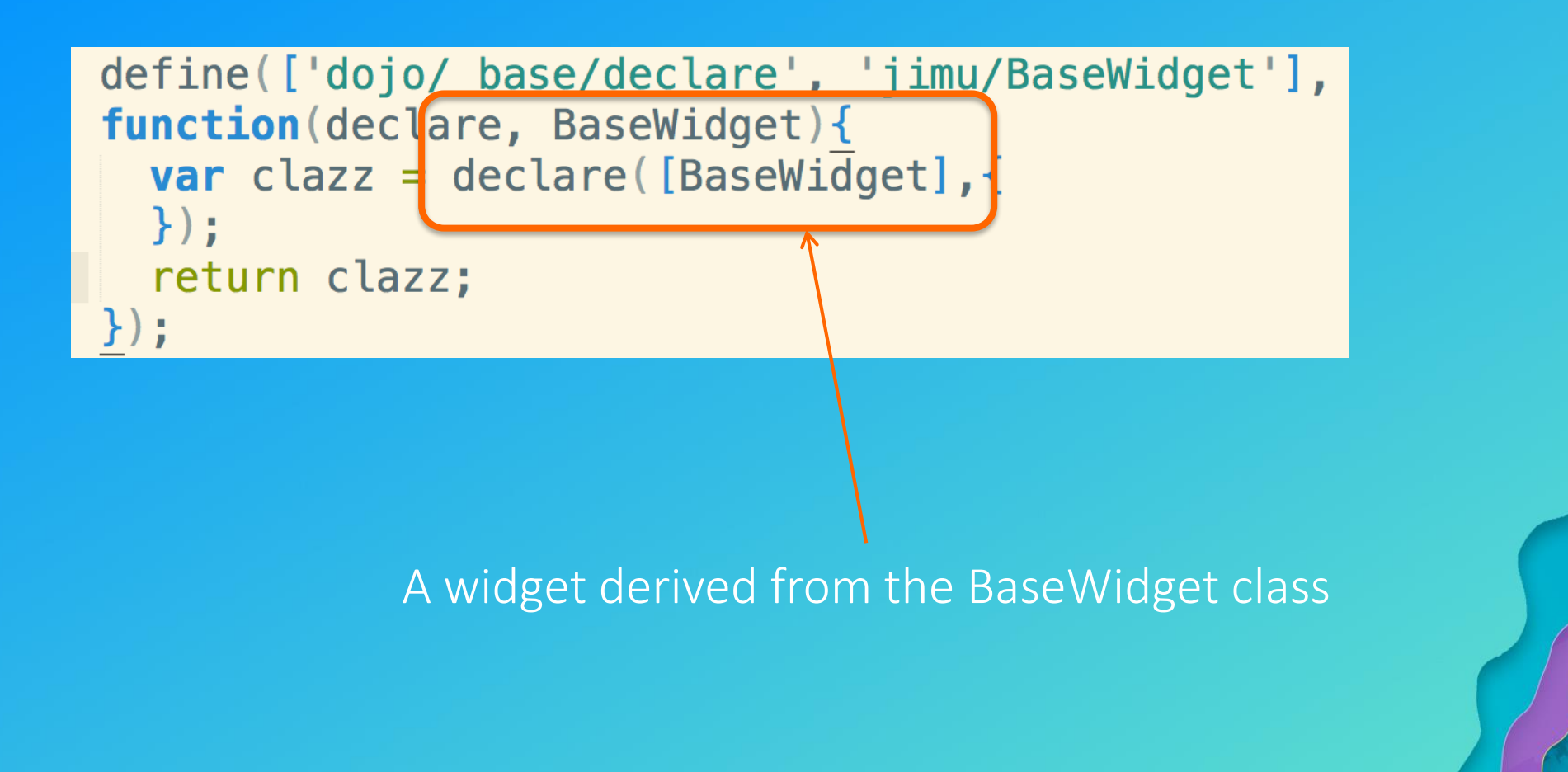

## Dijit lifecycle Widget events

- postCreate
- startup

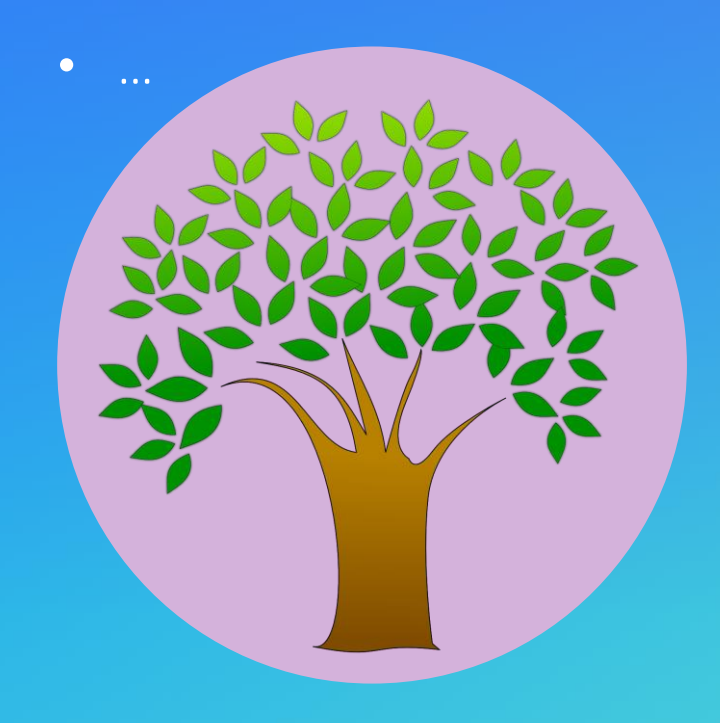

- onOpen, onActive
- onClose, onDeActive

## BaseWidget Your job?

- App properties (name, icon,
	- localization)
- App config data
- Widget's config data
- Map object
- Widget state (open, closed, active…)
- Events (open/signIn)
- Widget communication
- Widget UI (HTML/template)
- Widget config file (JSON)
- Widget styles (CSS)
- Localization
- Your unique business logic / worklows (JavaScript)

#### Conventions and Structure

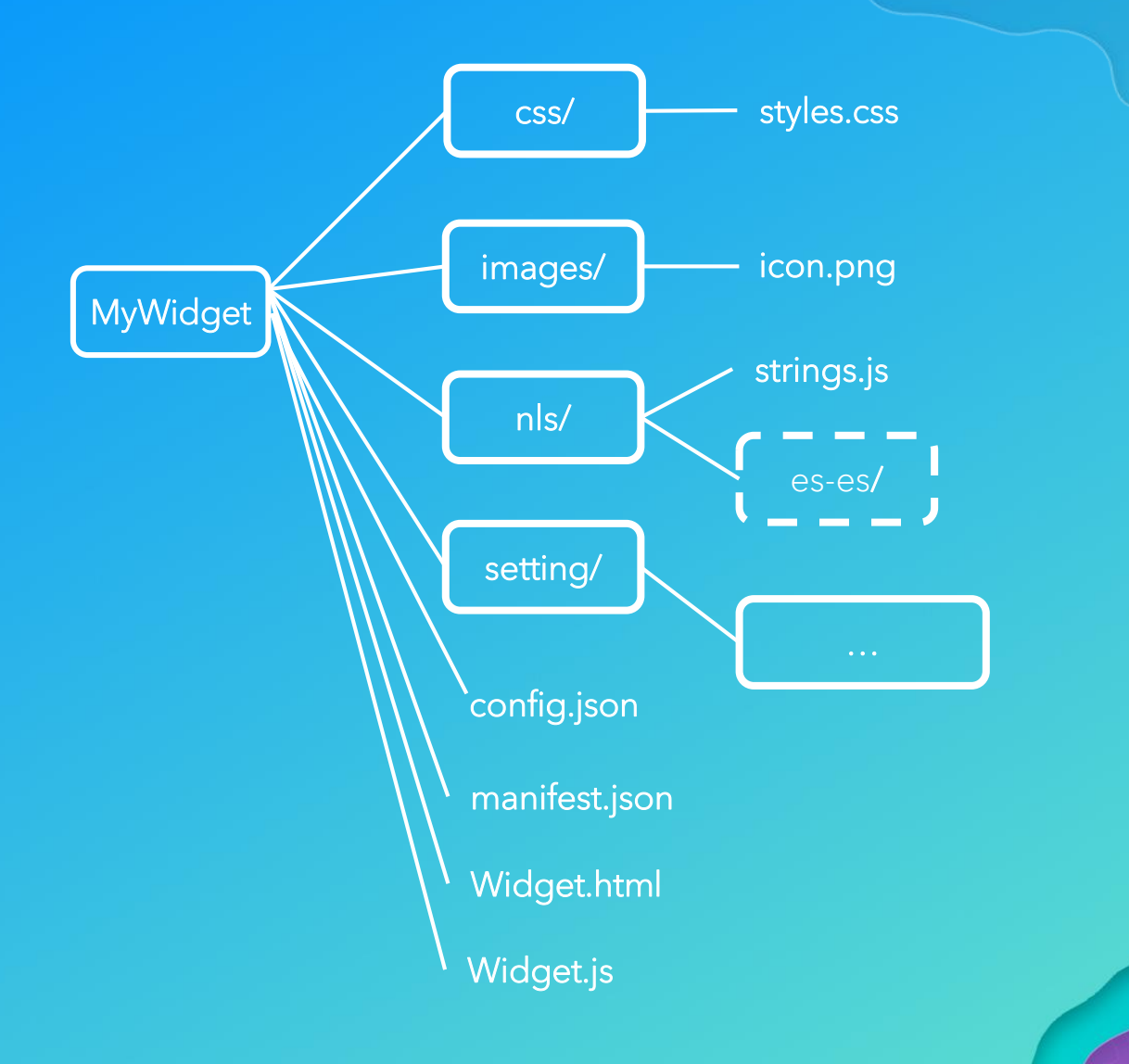

## Getting Started

- 1. [Download](https://developers.arcgis.com/web-appbuilder/) developer edition
- 2. [Connect](https://developers.arcgis.com/web-appbuilder/guide/getstarted.htm) to organization or portal
- 3. Copy widget template
- 4. Run the builder
- 5. Create an app with your widget
- 6. Build your widget in the app

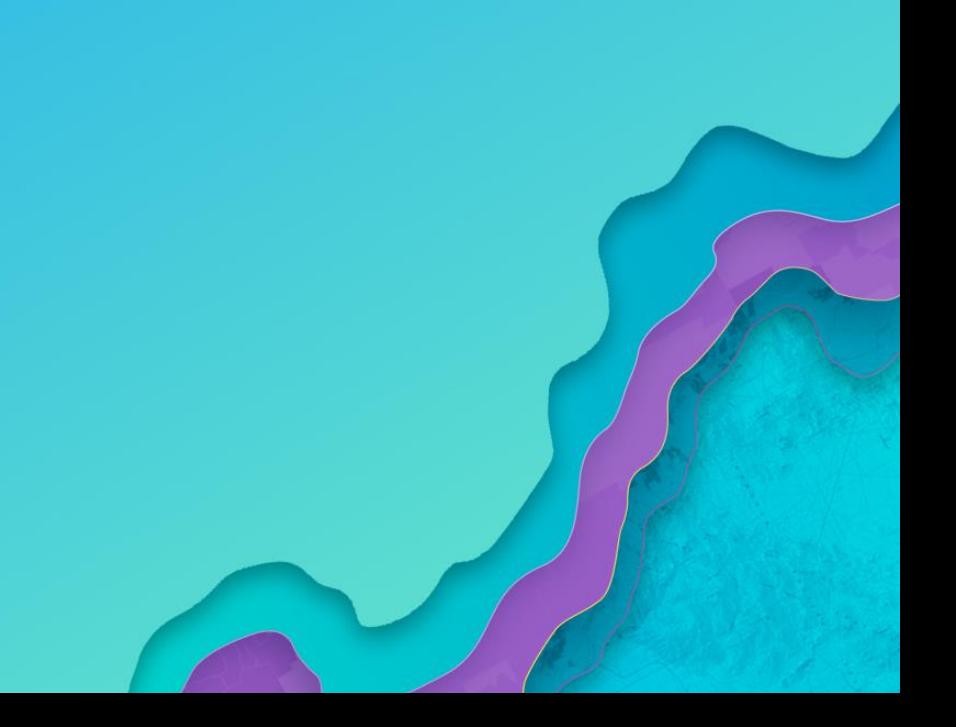

## Configure your custom widget inside the builder

**JSON Edite** 

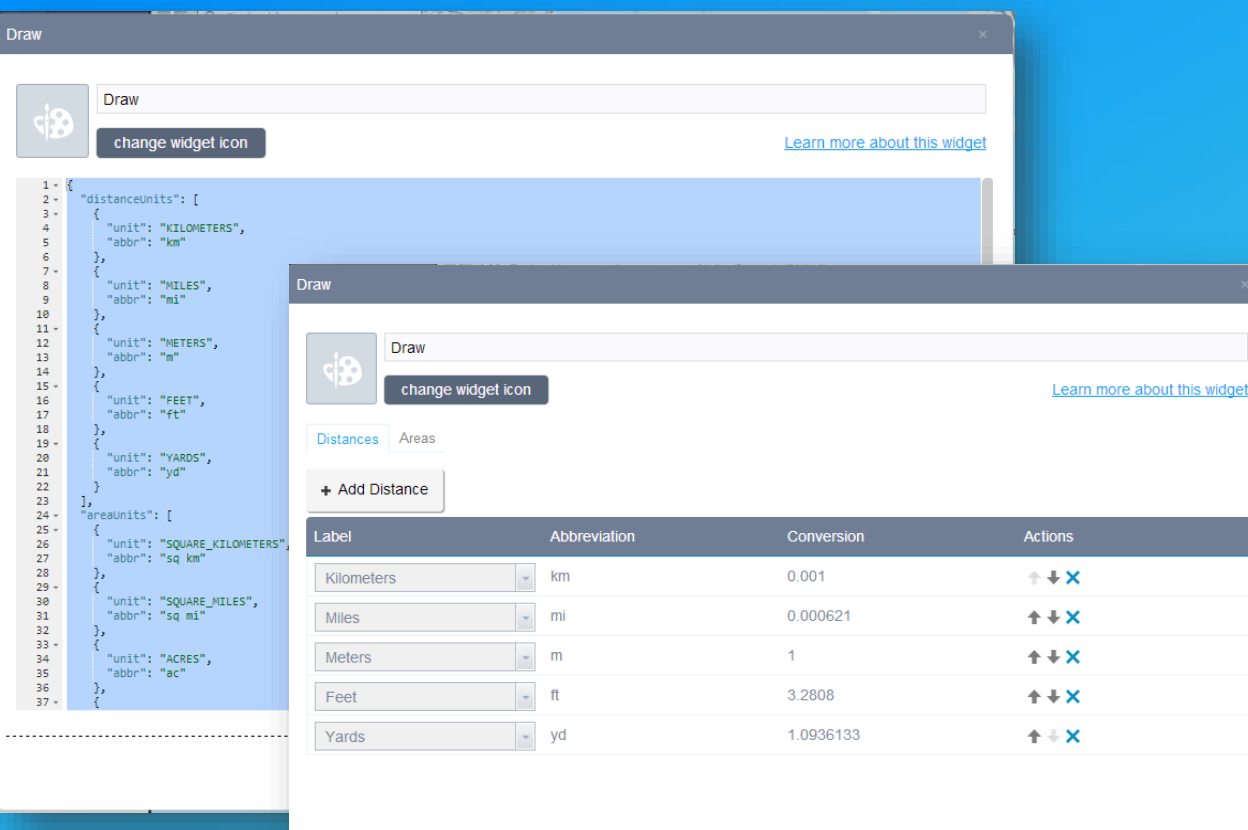

- Building a UI for the user:
	- Setting.js
		- Config info
		- getConfig, setConfig
	- Setting.html
	- Usual localization pattern

- css

# App in style with personality Theme

# Theme is you

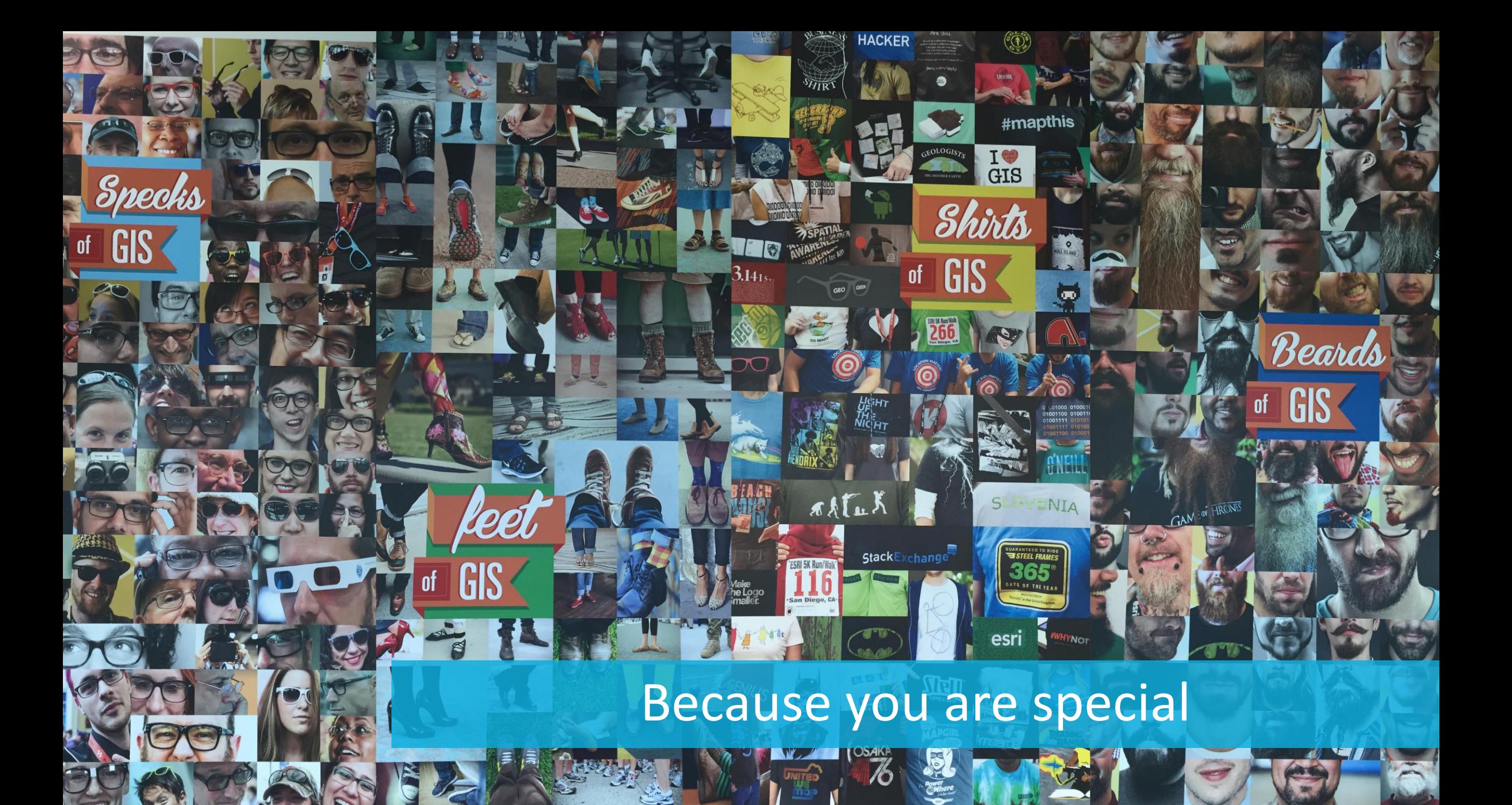

## **Your apps deserve to** stand out from the crowd.

**via creating your own theme**

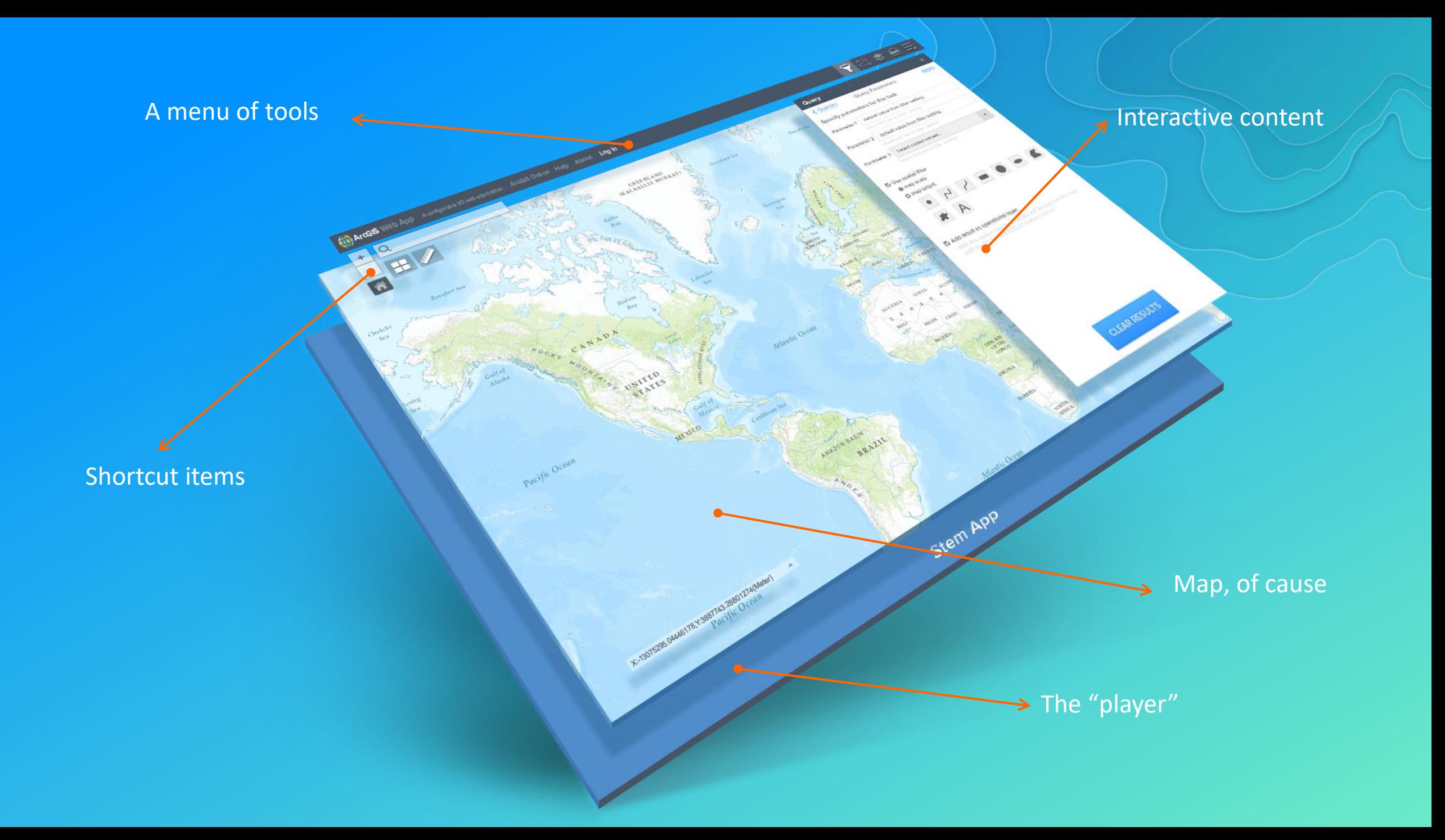

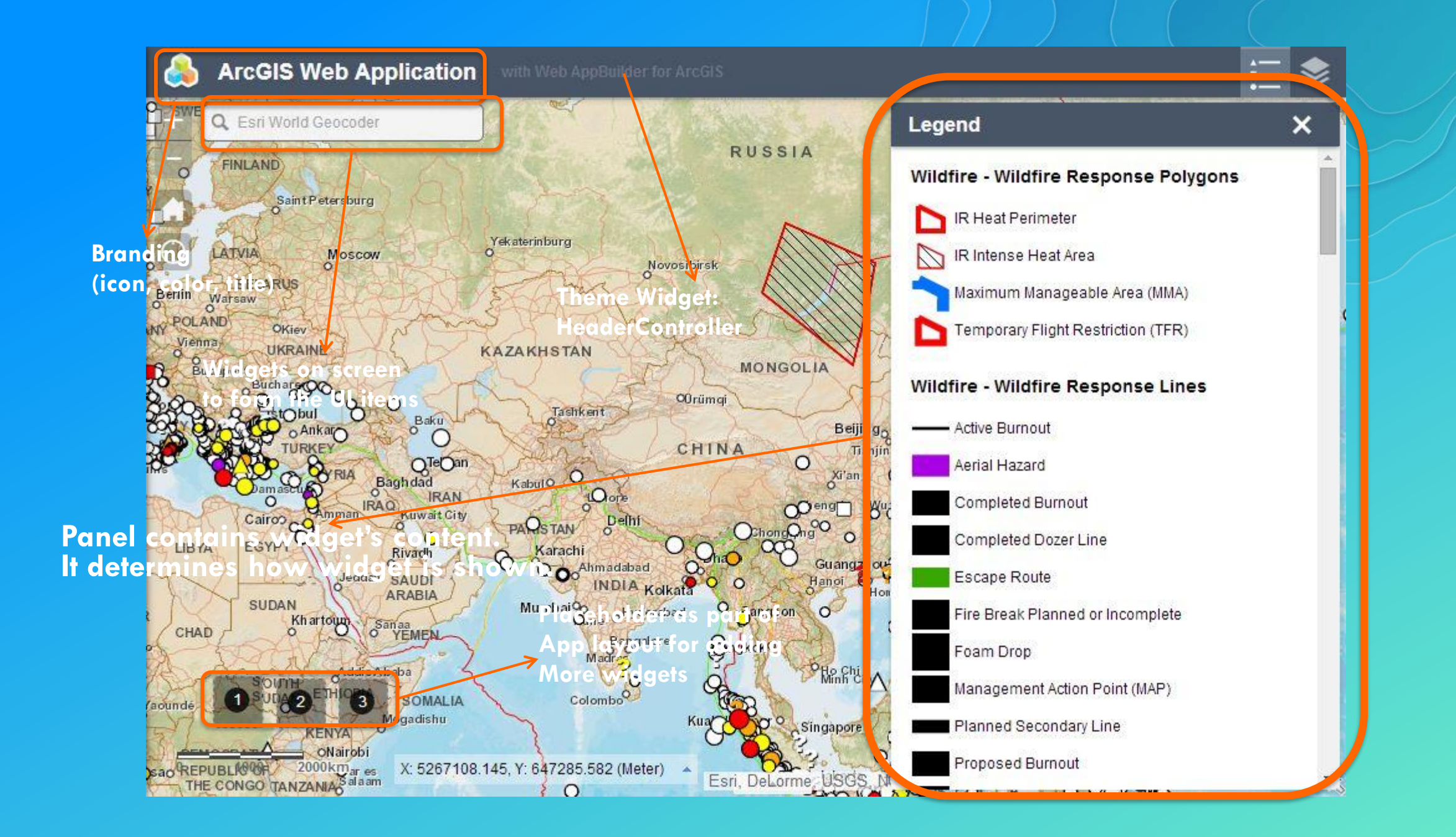

### Theme Convention and Defaulting

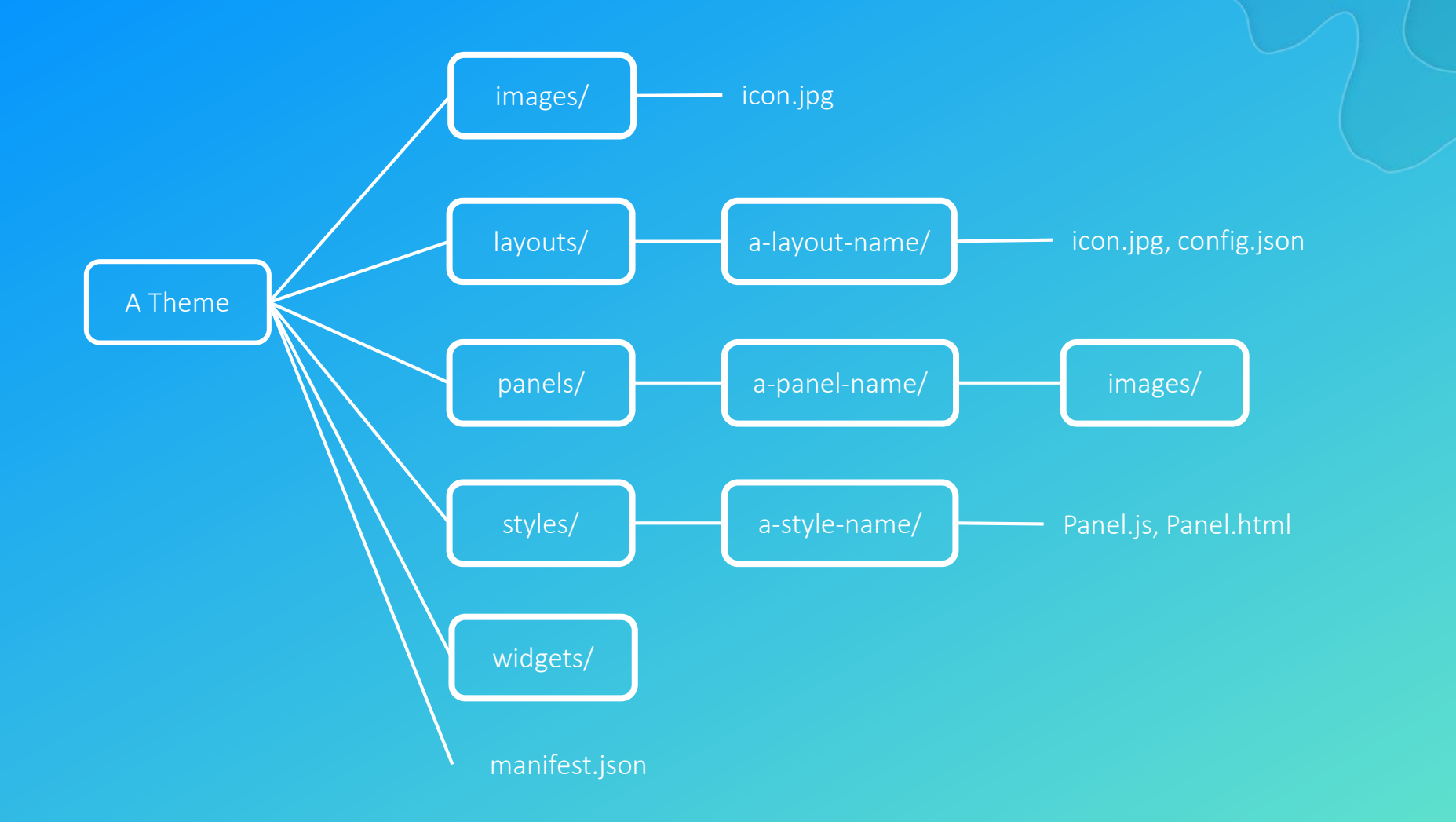

### Create a Theme  $\leqslant$ EMBRACE YOUR OWN STYLE

 $\odot$ 

Construction of the Construction of the Construction of the Construction

**POC** 

❤ **SP** Q,

 $\rightsquigarrow$ 

**BOOK** 

# For you and by you Community

## **Documentation**

Online help documentation http://doc.arcgis.com/en/web-appbuilder

Developer Edition help documentation http://developers.arcgis.com/web-appbuilder

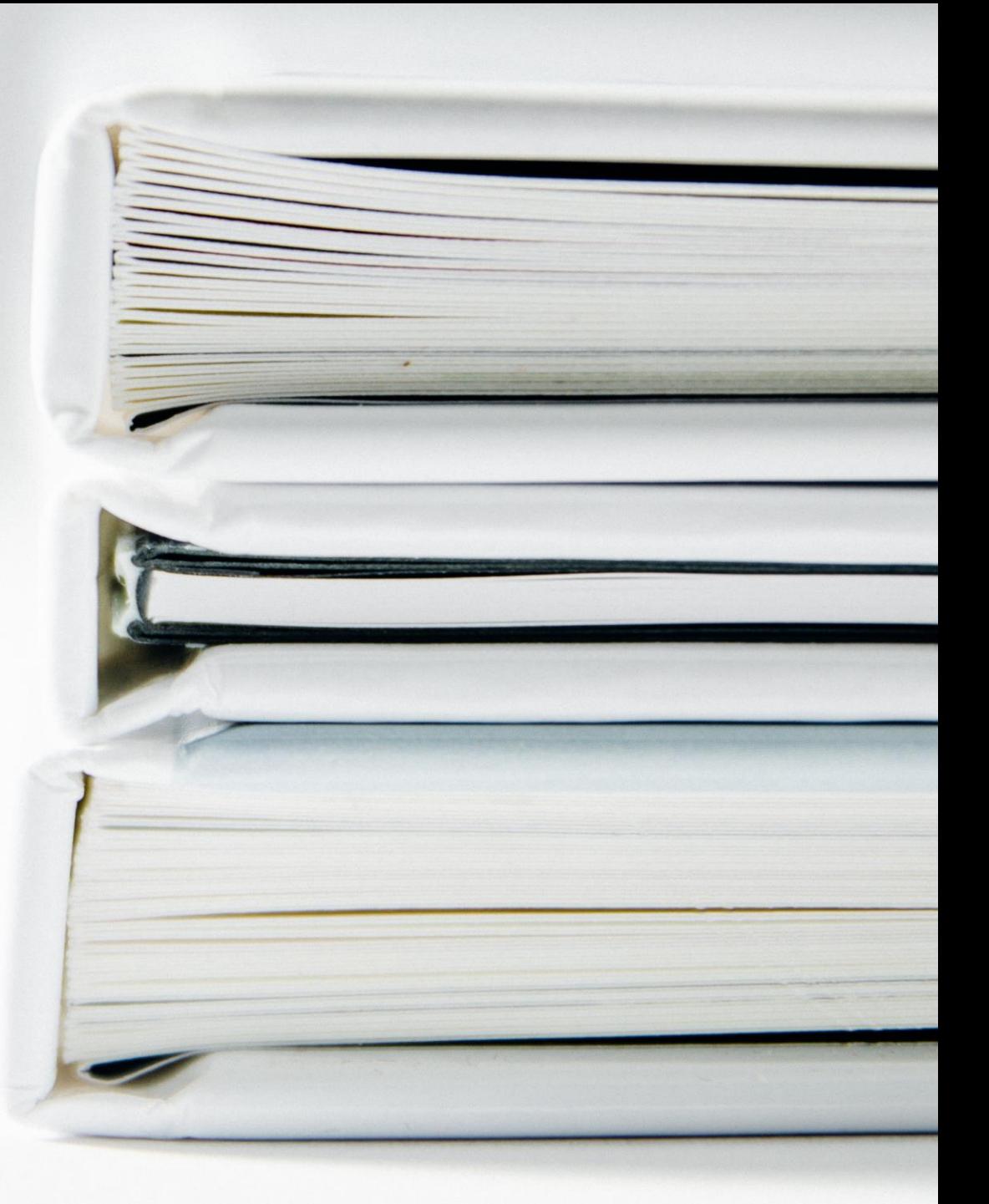

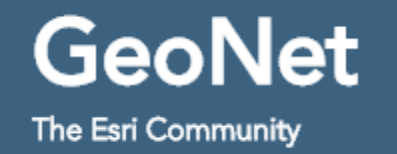

## **https://geonet.esri.com/community/gis/web-gis/web-appbuilder https://geonet.esri.com/groups/web-app-builder-custom-widgets**

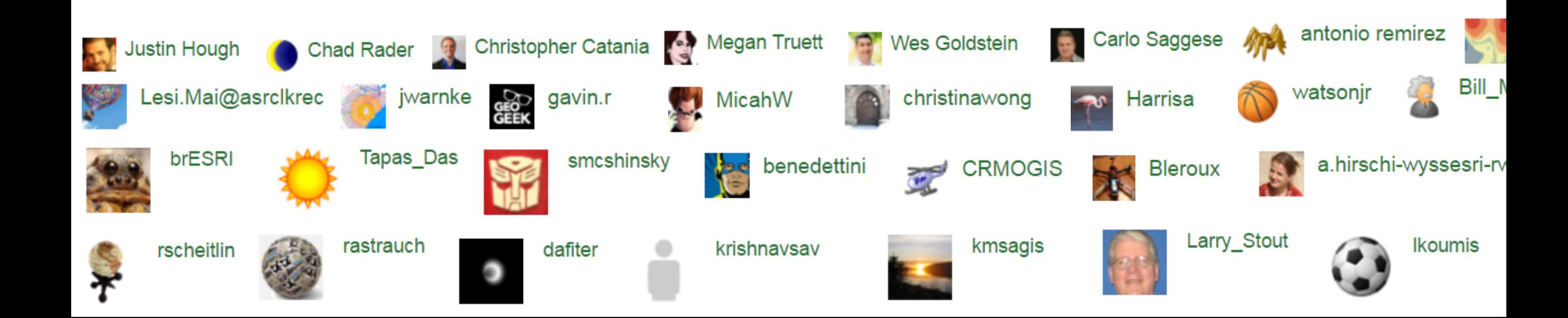

**Web Course** 

## Creating Web Applications Using Templates and Web **AppBuilder for ArcGIS**

**9** 3 Hours **+** Wish List

**https://training.esri.com**

### Other Online Resources

- Esri Solutions Widgets:
	- <https://github.com/Esri/solutions-webappbuilder-widgets>
- Lists of Widgets:
	- [http://codesharing.arcgis.com/](http://esri-es.github.io/Web-AppBuilder-Custom-Widgets/)
	- <http://esri-es.github.io/Web-AppBuilder-Custom-Widgets/>
	- <https://github.com/gavinr/wab-widget-search>
- "Awesome ArcGIS" <https://github.com/hhkaos/awesome-arcgis>
- Example widget shown today: [http://esriurl.com/13950](esriurl.com/13950)

# Evolution with excitements What's Coming

## Web AppBuilder is greatly appreciated by our users..

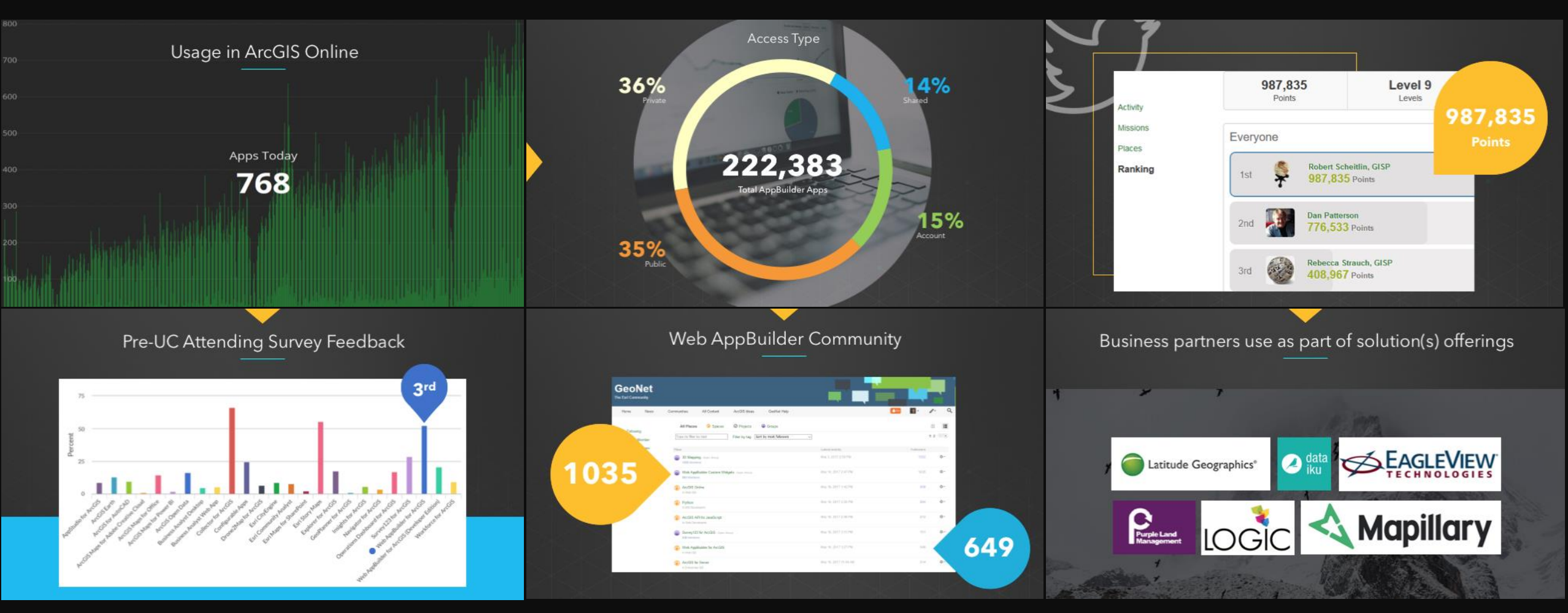

however, we can't stand still in this fast moving world…

### 10 challenges for people building apps

Quickly turn business requirements into usable apps

Build apps without dependencies on developer skills

Easily maintain apps

Unified UX to build apps that work across multiple form factors and platforms

Understand how apps are used by end-users

Understand if the apps are effective at getting the job done

Secure aps, their content and functionality

Deploy apps simply and securely

Monitor and control the use of premium services

less coding

 $\langle \rangle$ 

<u>INVANCE</u>

İÈ

# better UX<br>simpler factor managed faster cheaper

Limited needs for grand -up dev works

#### What Esri Has

Configurable App simplifies the app creation

**CANADA** 

- Web AppBuilder (WAB), as a tool, has significantly simplified the app creation process
- Since the first WAB release, in two years, more than 220,000 apps are created and hosted on ArcGIS Online

- However, as a tool, WAB can only partially meet the customer's requirements for apps (in previous slides)
- Esri app creation needs to evolve into being a system to encapsulate the whole app stack and requirements
- Hence …

# "Experience Builder"

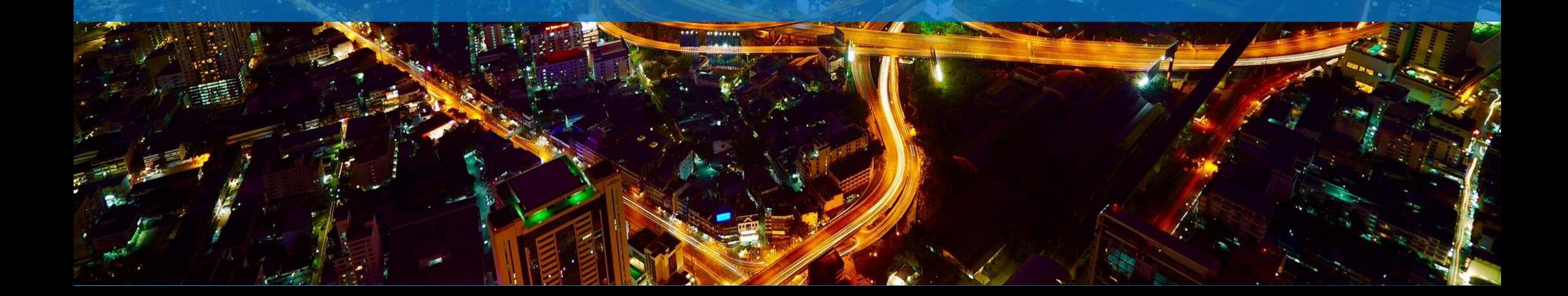

## **What is Experience Builder for ArcGIS**

**… a web user experience for creating and managing app through the app's lifecycle**

**… is the evolution of Web AppBuilder, an integrated and unified web user experience**

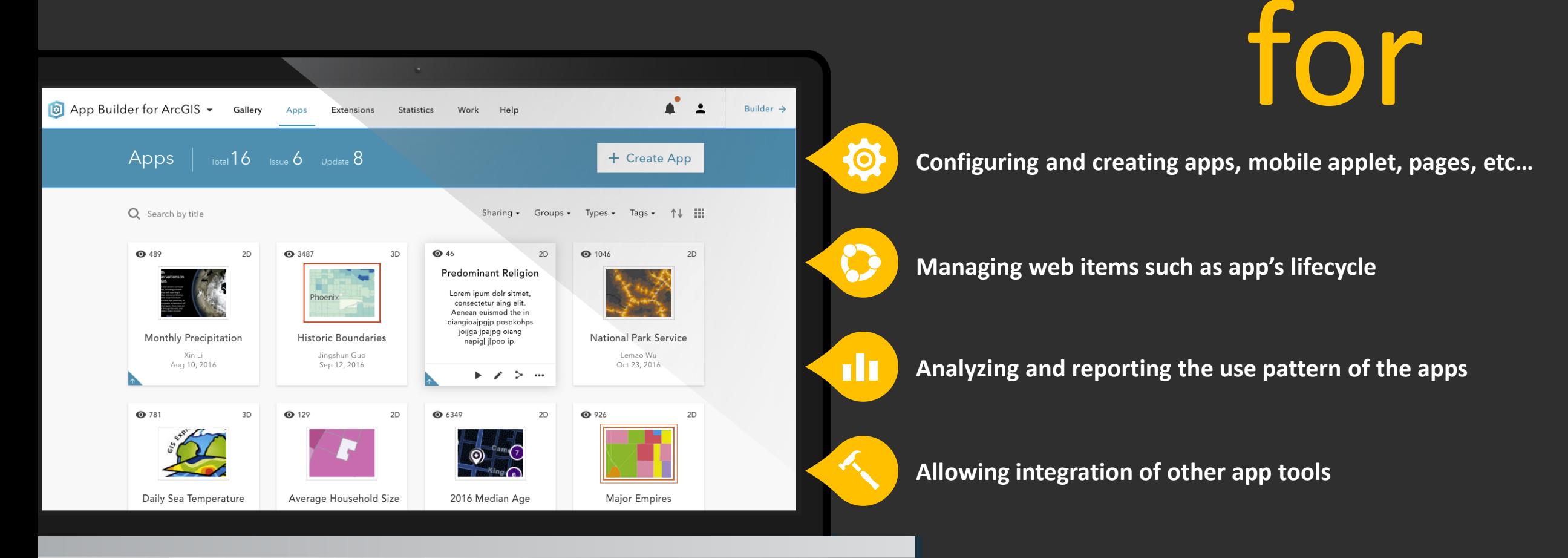

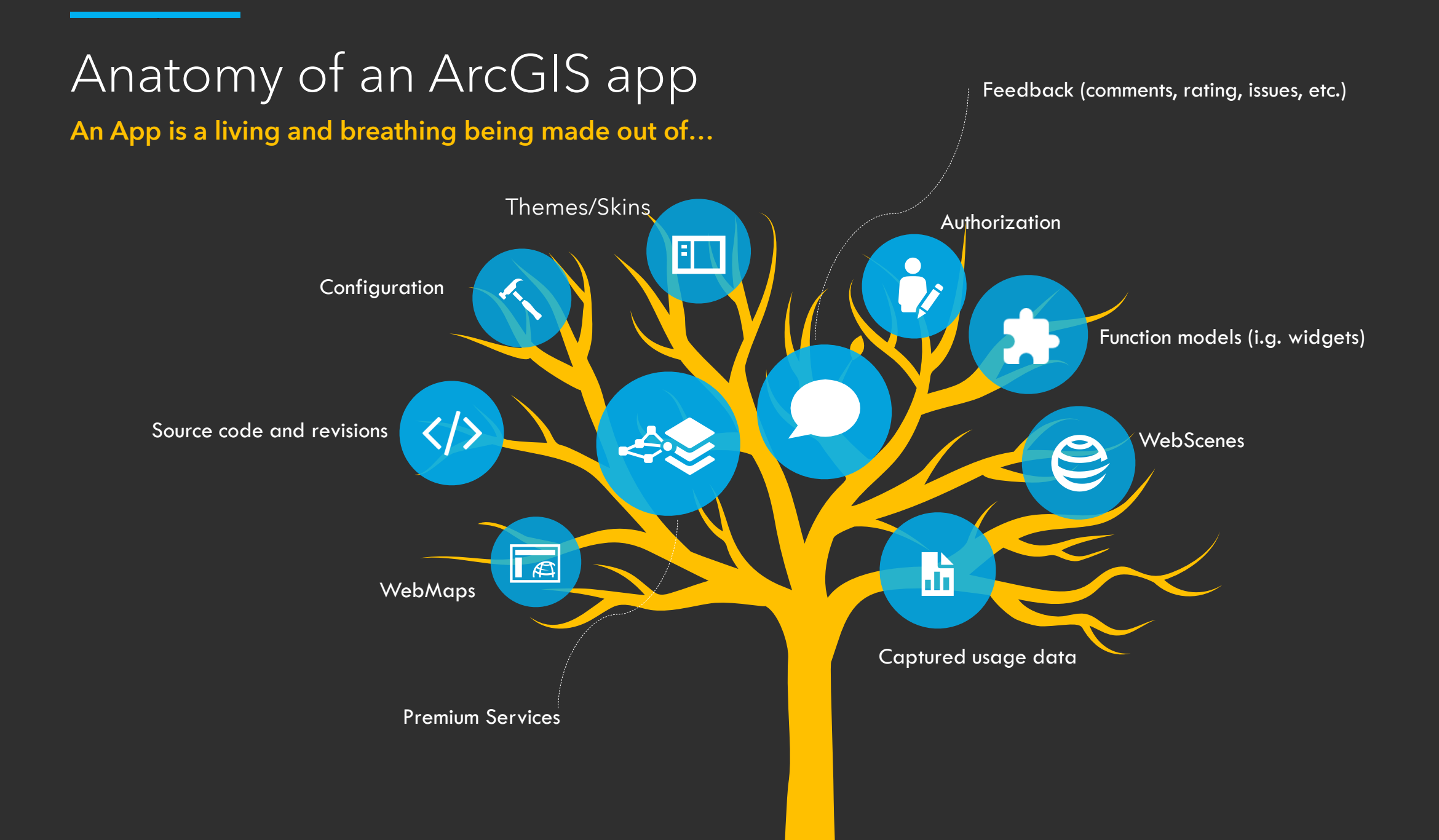

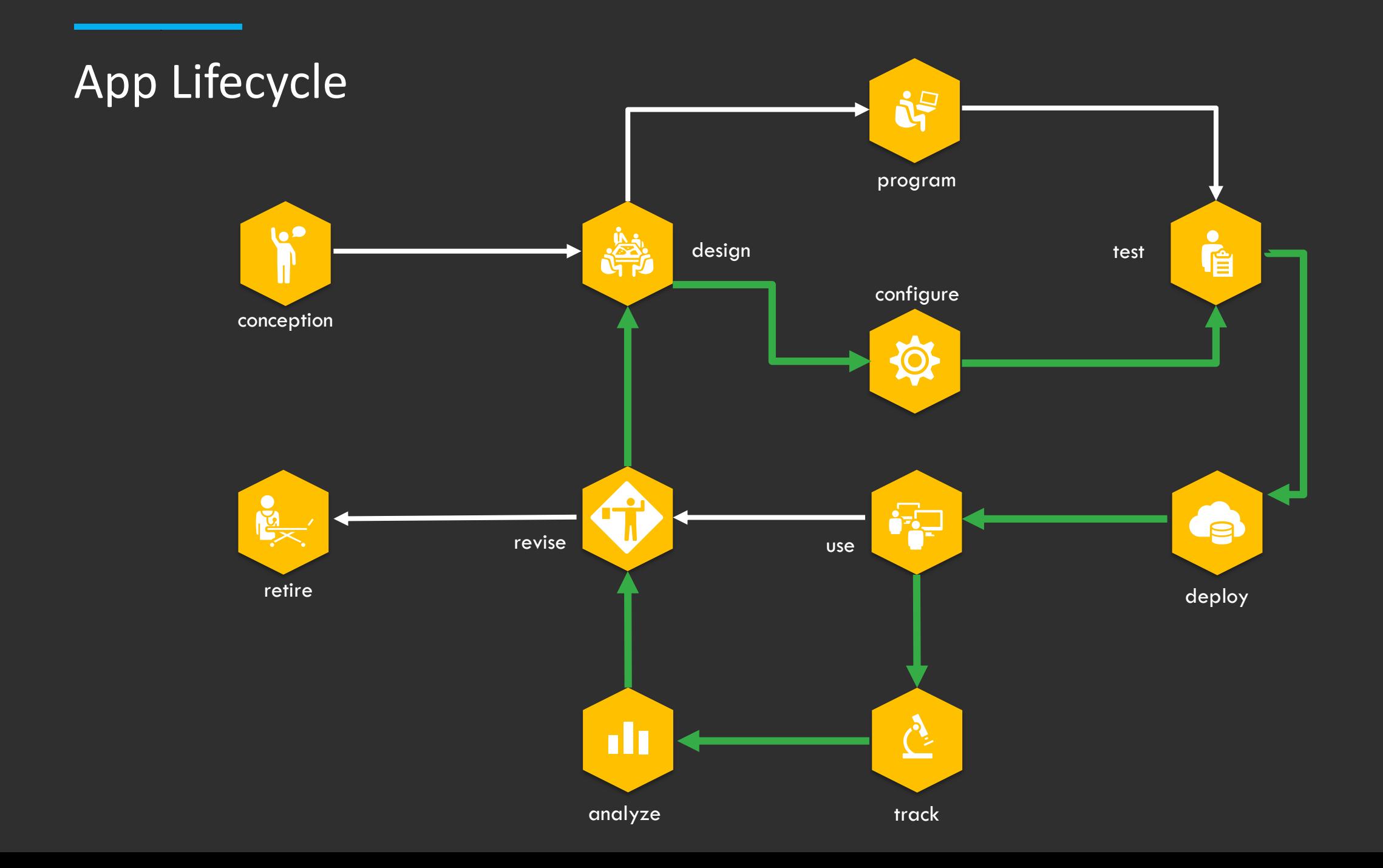

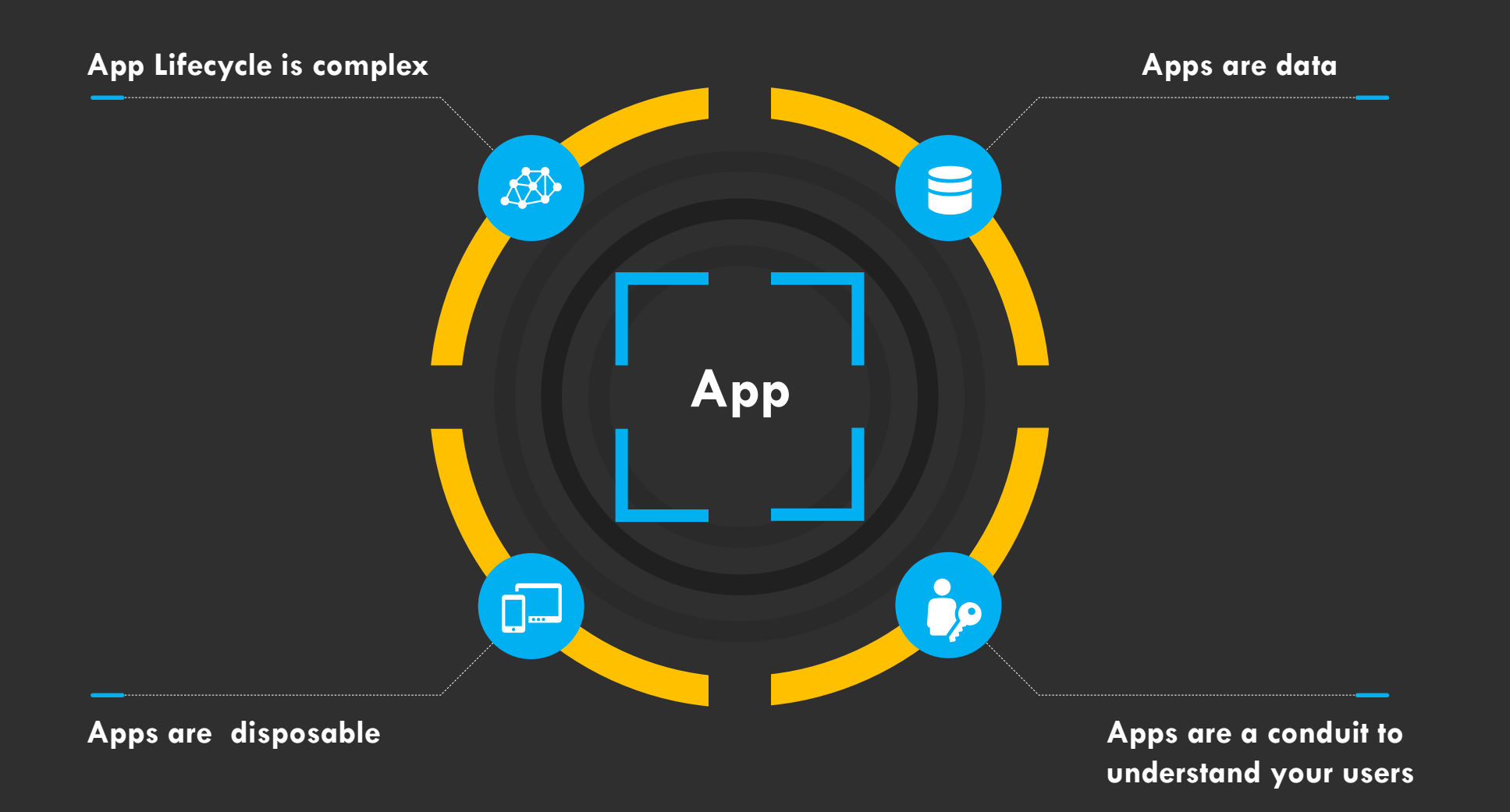

![](_page_45_Figure_0.jpeg)

![](_page_46_Picture_0.jpeg)